## **Install Sony PSM Toolset**

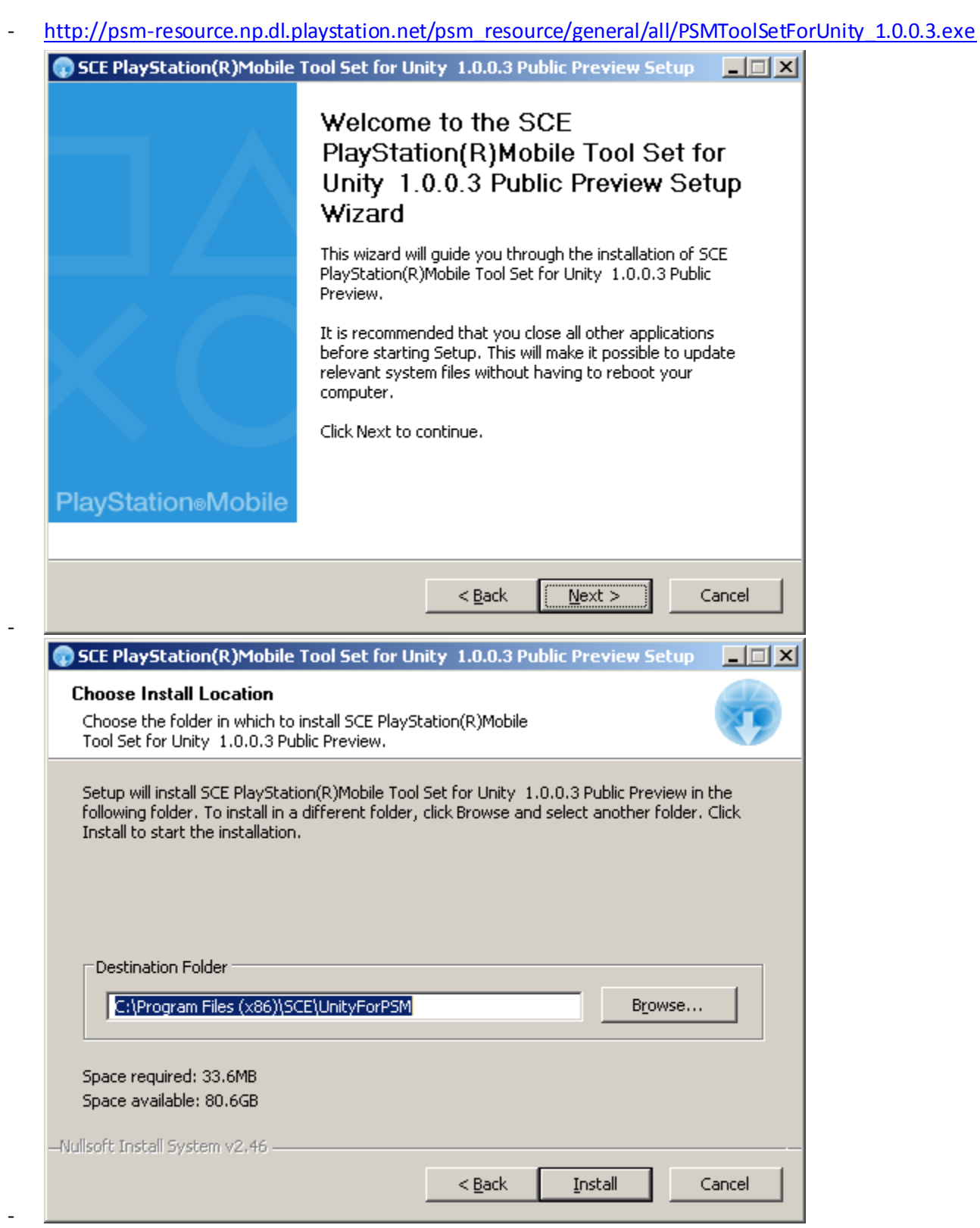

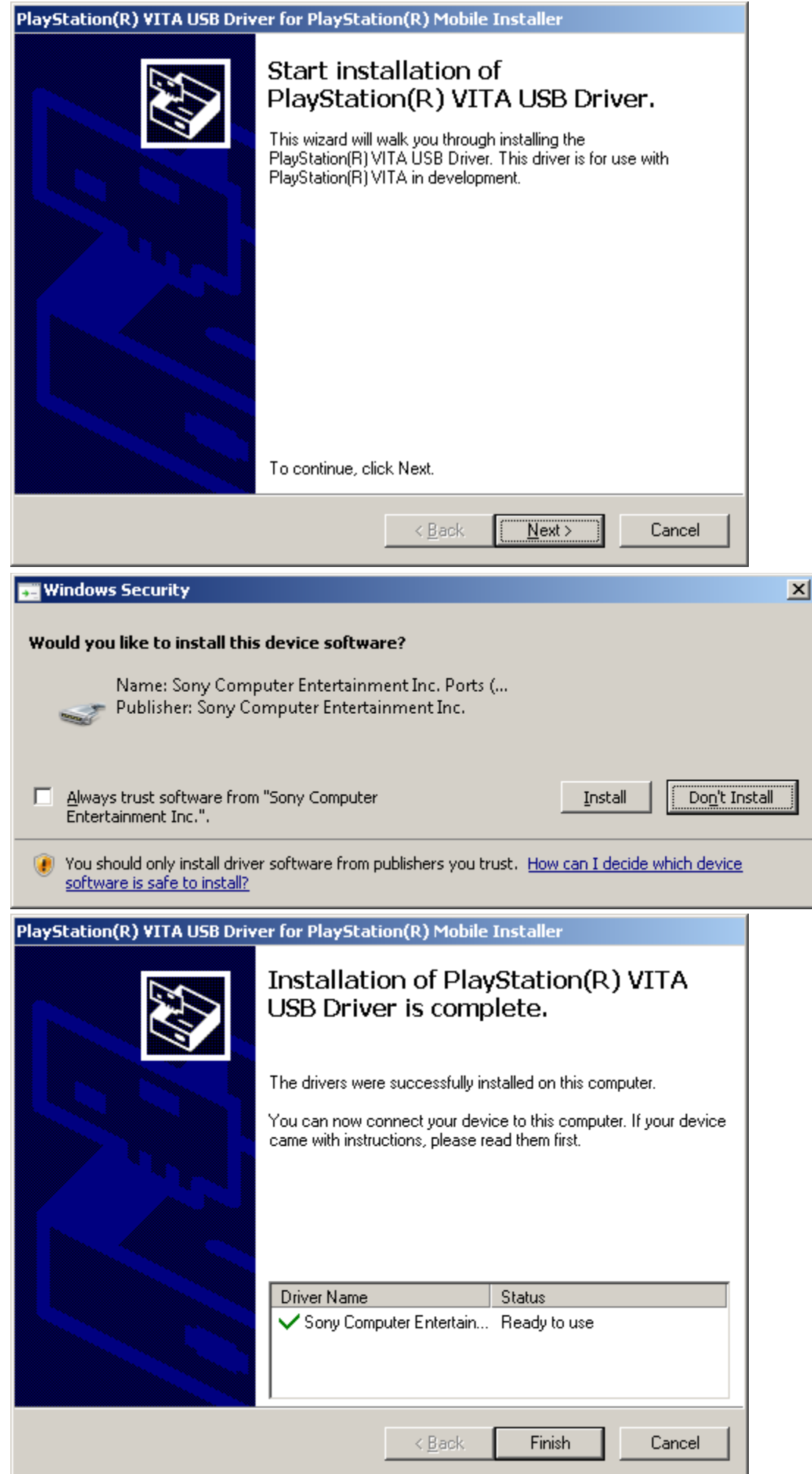

- Lets plugin PS Vita USB to PC

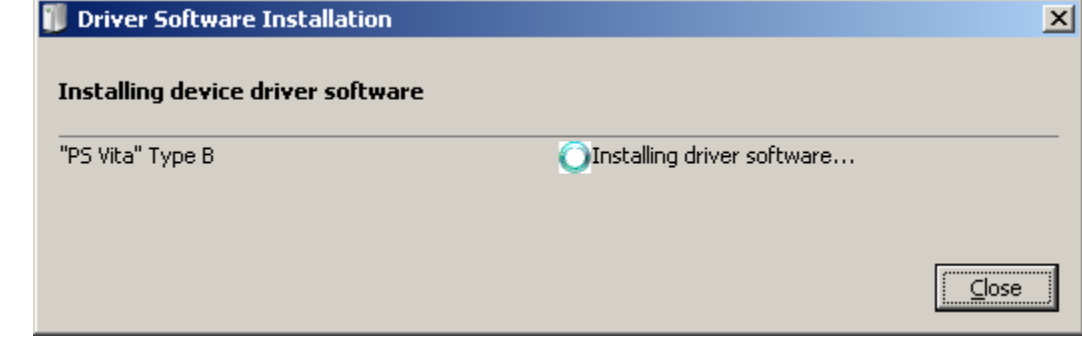

- Hmm..i got device unplugged while it was doing that..I guess device went to sleep
- Then this appeared

-

-

-

-

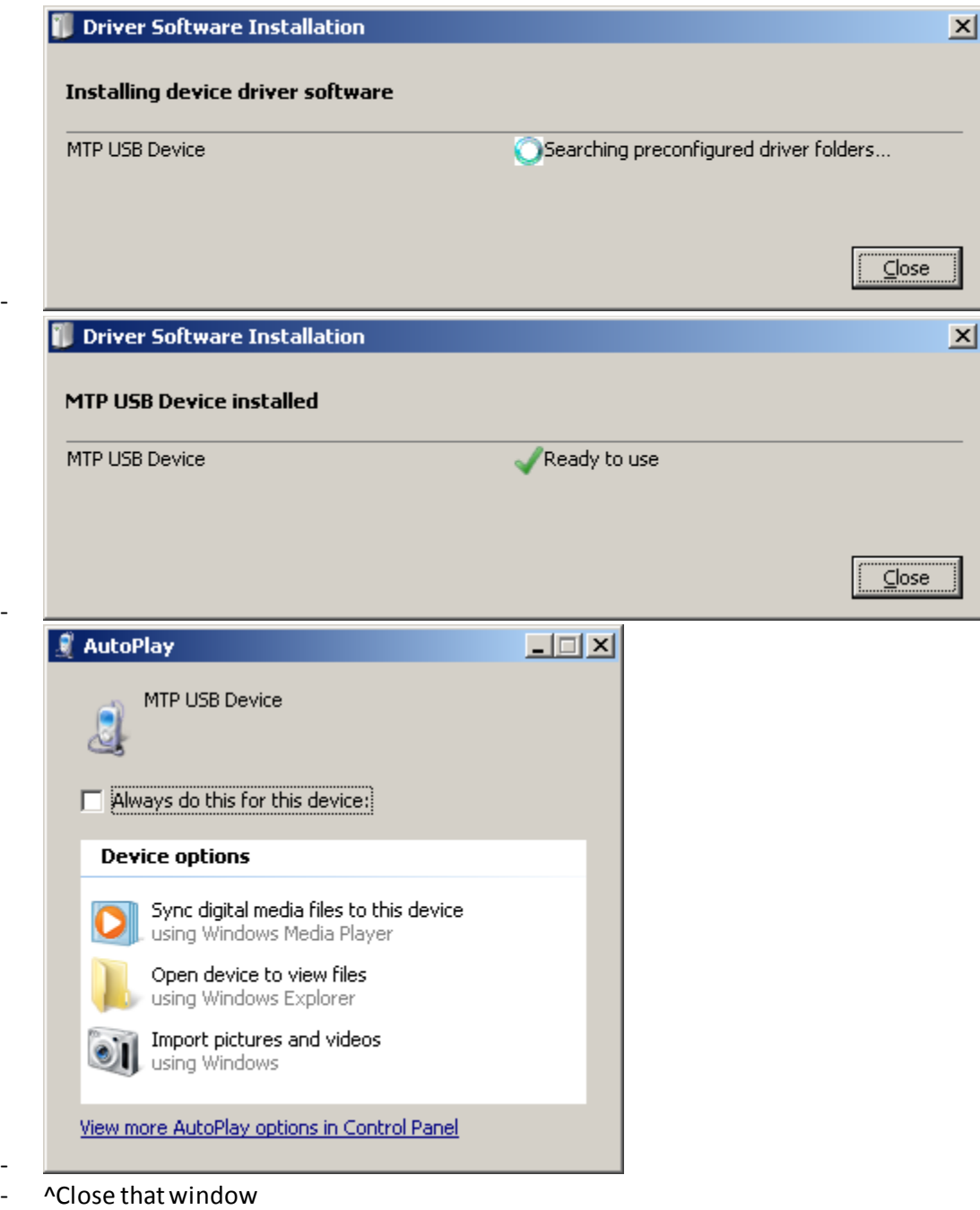

-

-

[http://beta.unity3d.com/download/psm\\_public\\_preview/UnitySetup\\_update-4.3.4f1.exe](http://beta.unity3d.com/download/psm_public_preview/UnitySetup_update-4.3.4f1.exe)

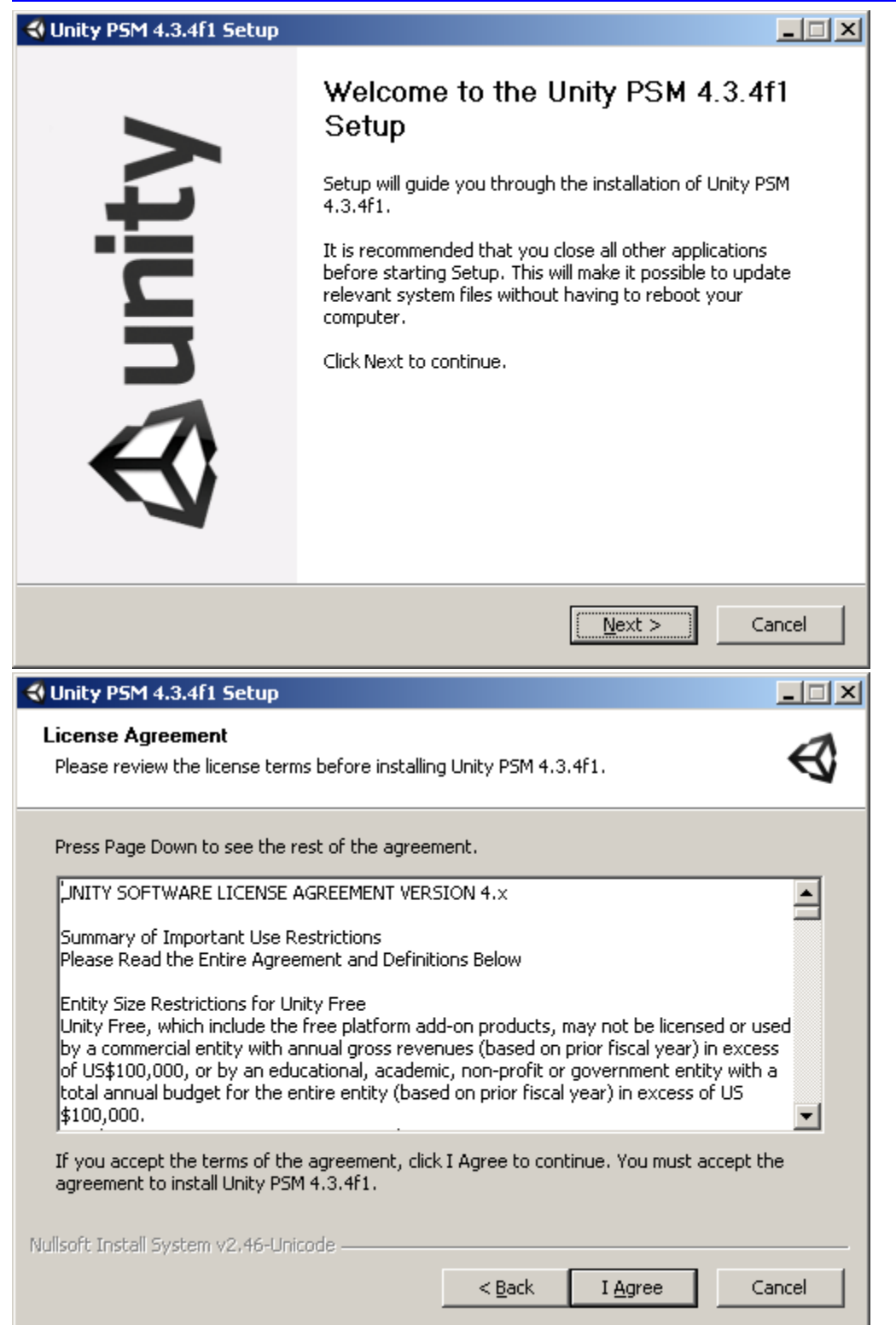

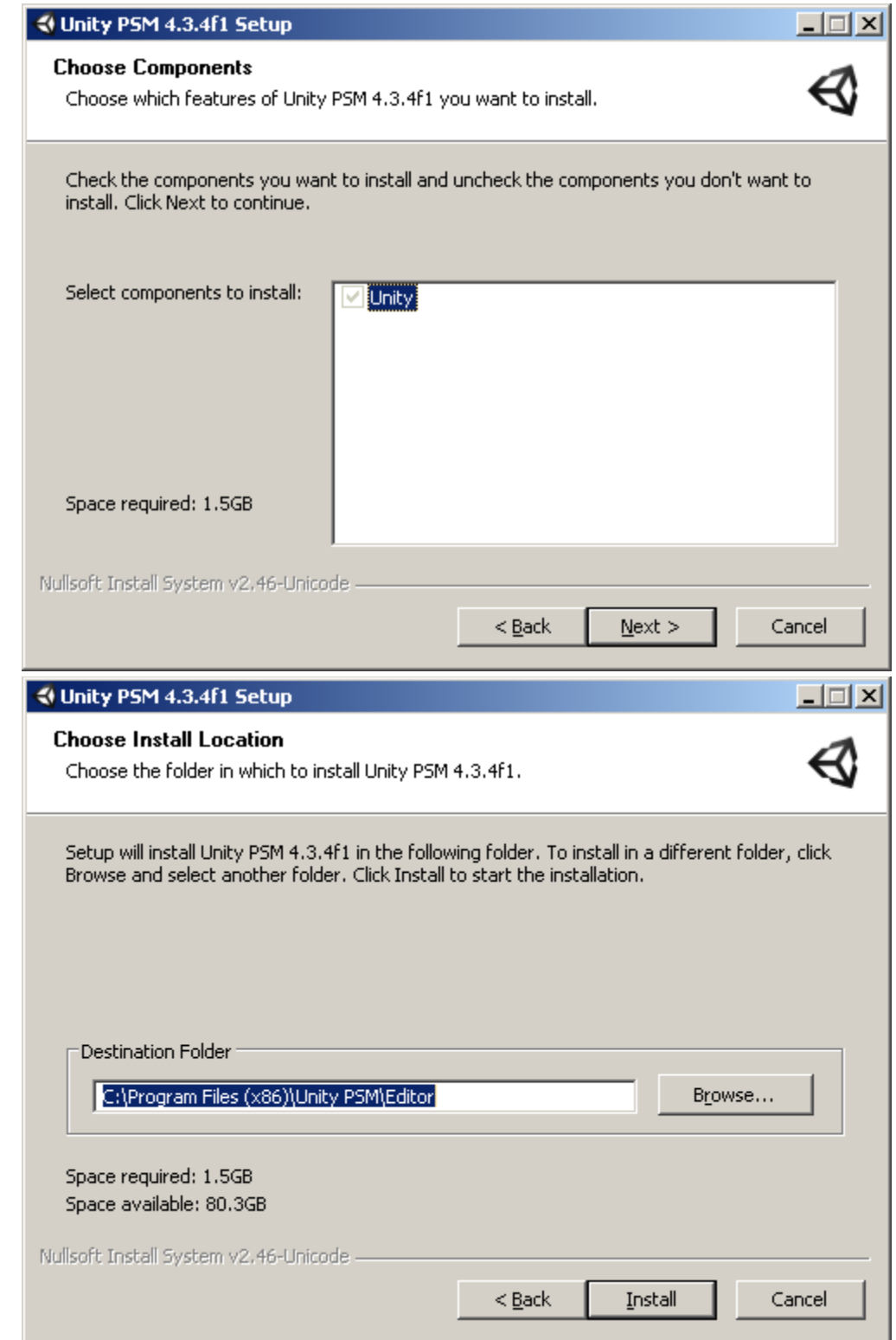

 $\mathbb{L}$ 

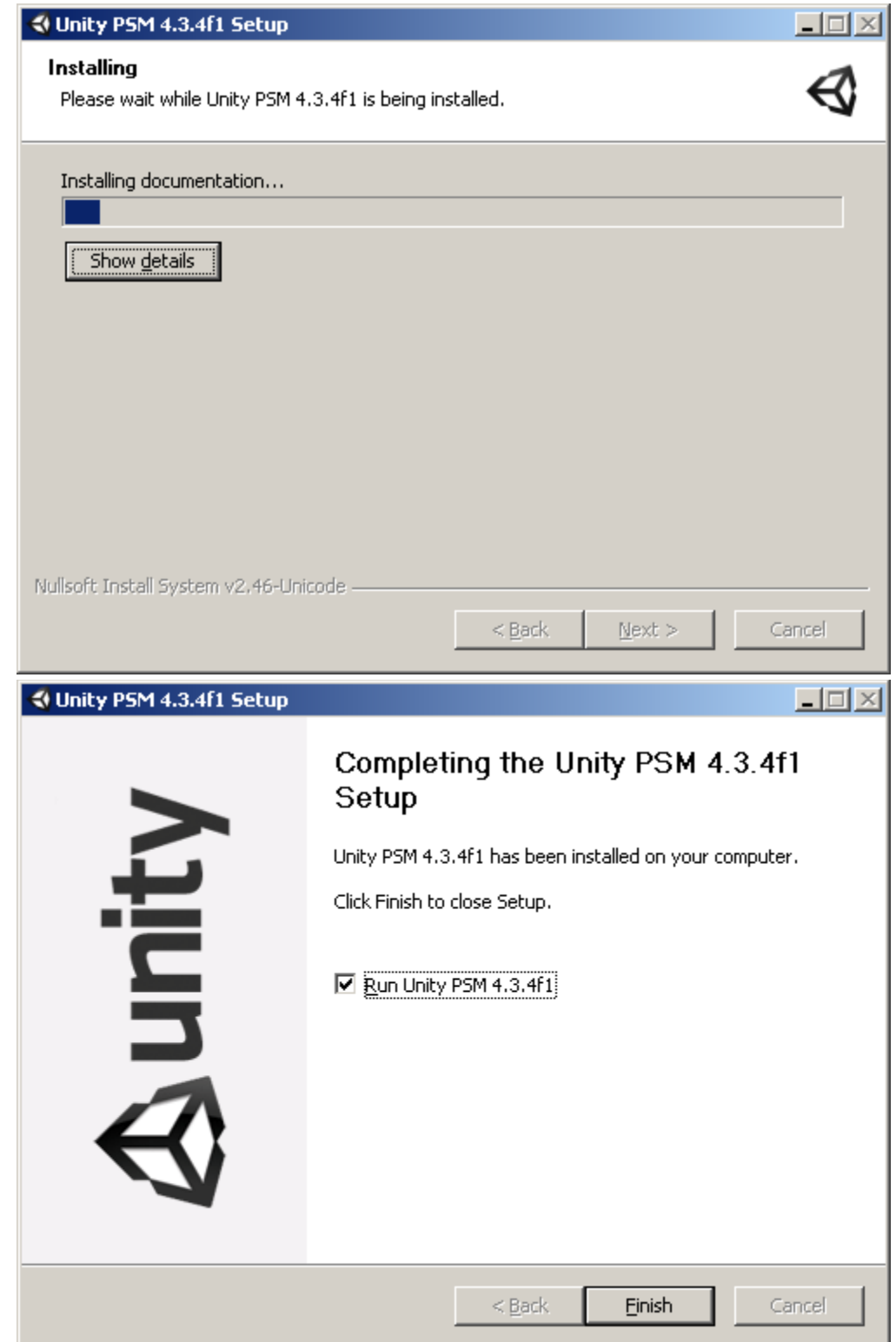

-

-<br>-Lets run unity to see if there is anything new.. \*Remember to create new project, don't open your existing projects from the project list..

- Publish settings has Playstation Mobile and PS Vita, Mobile seems to be it:

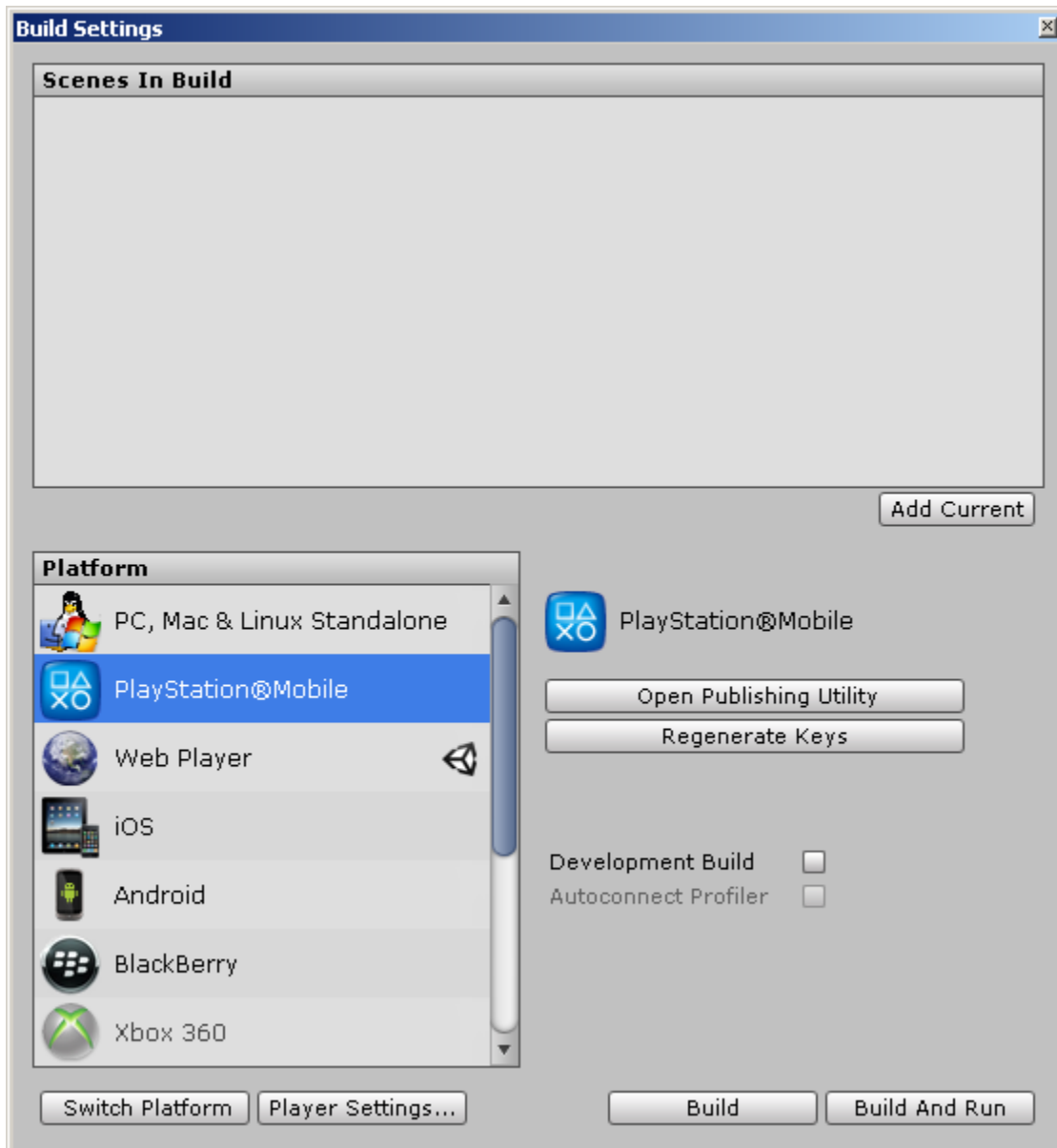

- Lets close unity..continue with installations / signups

## Registering with Sony

- <https://psm.playstation.net/>
- Click SignIn, Click Create a New Account, fill in details..
- Good thing it allows skipping payment details:

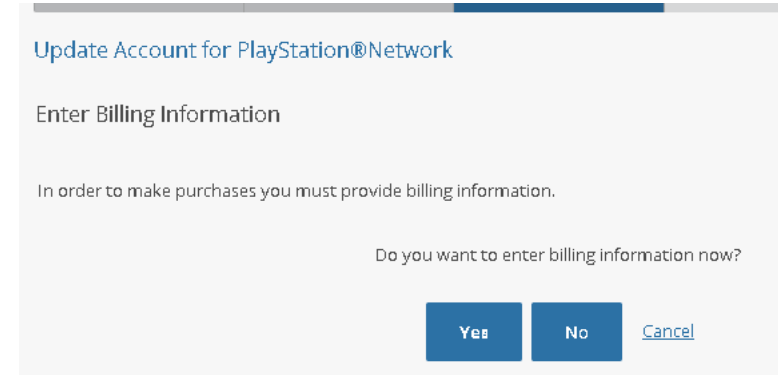

- After its done, check your email and click the confirmation email

Sign in, there are some info & downloads here too

## **Install "Development Assistant for Unity" on your PS Vita (available from the PS Store)**

- Connect PS Vita to WIFI, then go to PS Store
- Hmm..its giving "You must update the system software".. cannot signin to PS Store before that..I guess have to do it
- (updating..)
- Ok, now it didn't ask to signin for PS Store
- Search for "Development Assistant for Unity"
- Founded "PlayStation@Mobile Development Assistant for Unity"
- How to install it..? there is no download button..
- Ok, first have to sign out from the current user (its not my ps vita..)
- Then sign in using the developer email that was registered earlier
- **hmm getting error "You mustsign in with the account that is linked with this PS Vita system"**
- \*\*apparently there is no way to login with different account, without formatting the whole device.. so I'm stuck here\*\*

## - **\*\*** Continued, friend signed up his email as developer \*\*

- Then go to this link in PS Vita browser[: http://bit.ly/psmdevapp](http://bit.ly/psmdevapp)
- Then click that "For development with "Unity for PSM"
- It then opens PS Vita Store for the download "PlayStation@Mobile Development Assistant for Unity"
- Download it

- -

- Start it, and it installs
- Then it starts installing driver in PC (if vita is connected)

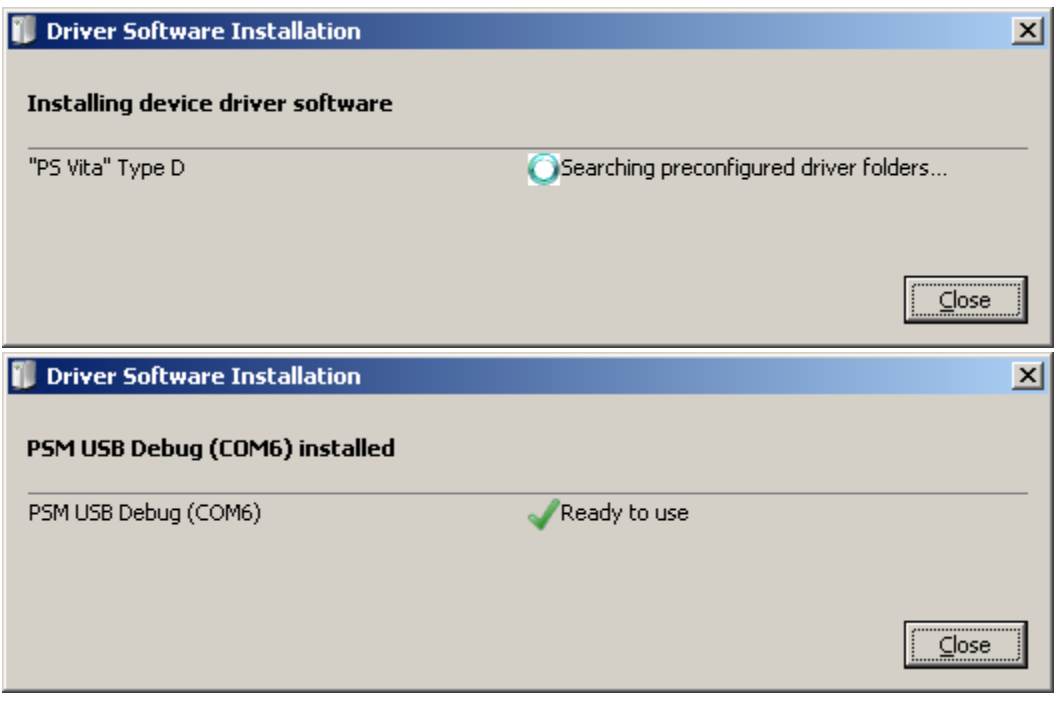

#### PUBLISHING(First Try..no success)

- Lets try to publish empty scene
- Hmm..error

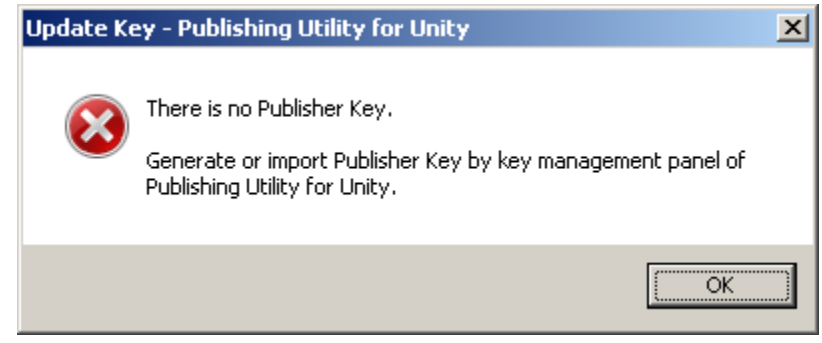

- - Lets try clicking "Open Publishing Utility" from Unity Build window
- This window opens:

-

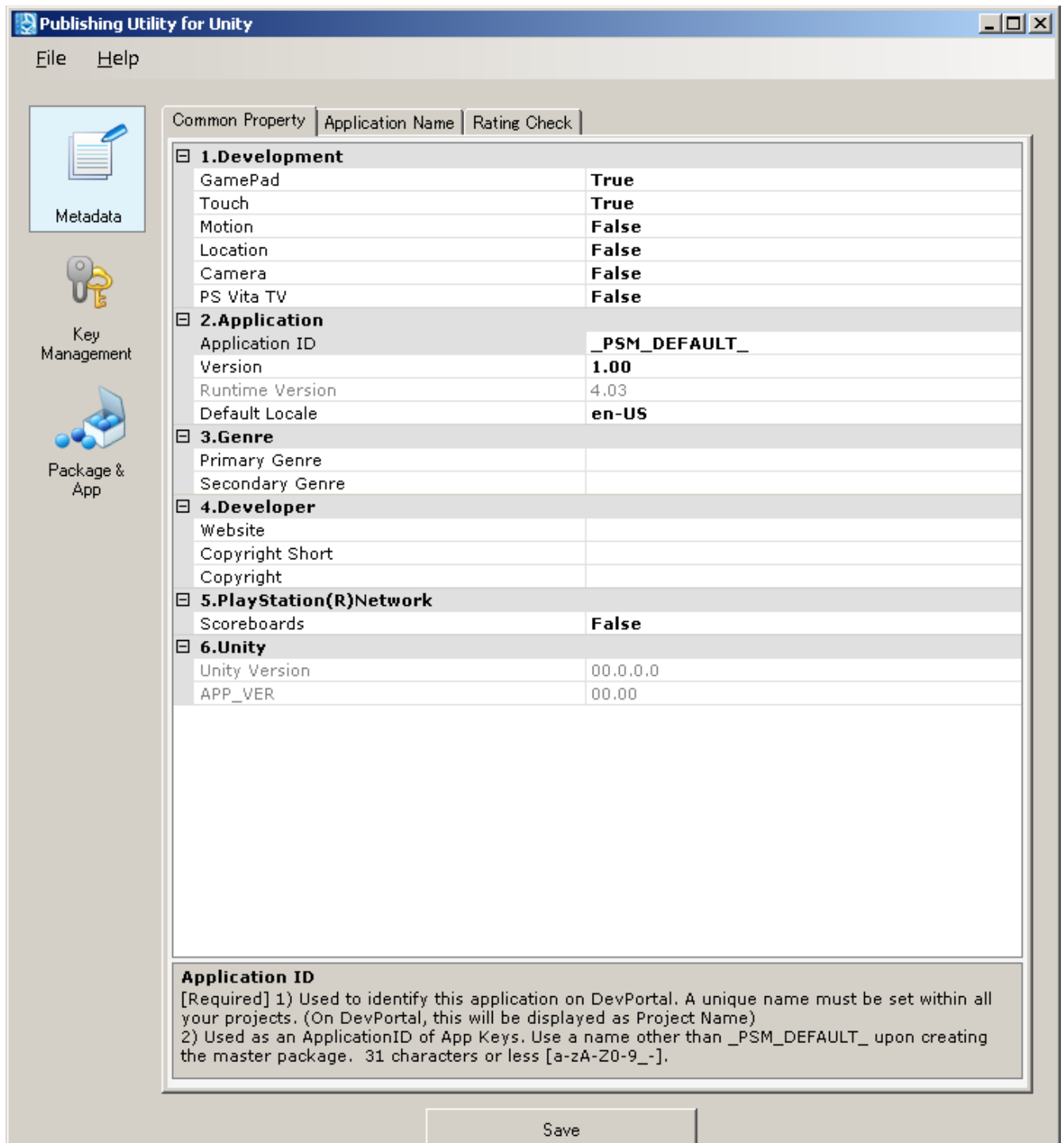

# - Lets try create new key

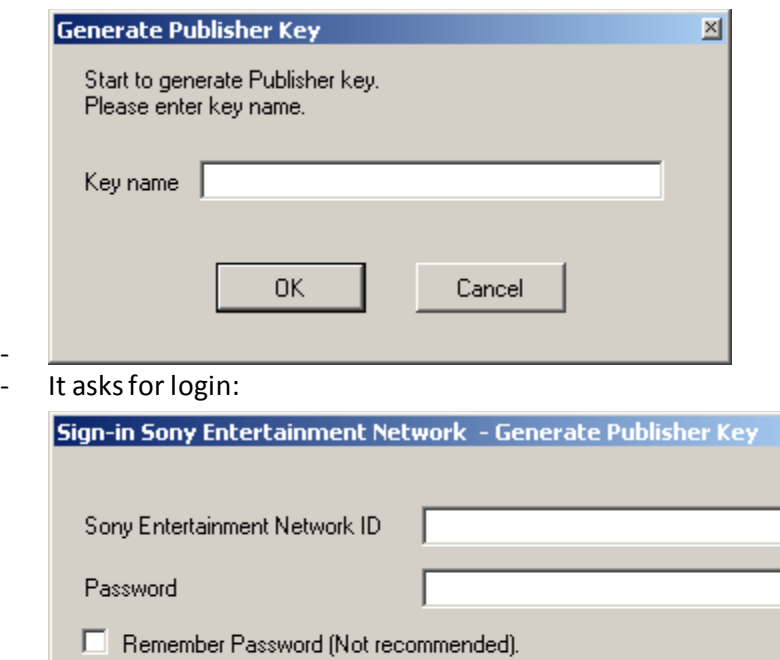

 $\mathsf{OK}$ 

-

-

-

- Hmm.. giving this error when trying to login (login is correct because it works on web..)

Cancel

 $\mathbb{Z}$ 

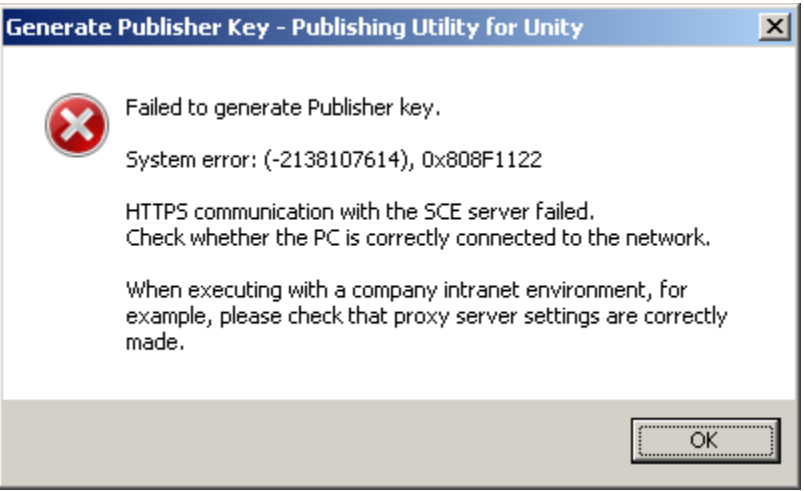

- File / Proxy Server settings has this option (middle one was enabled by default)

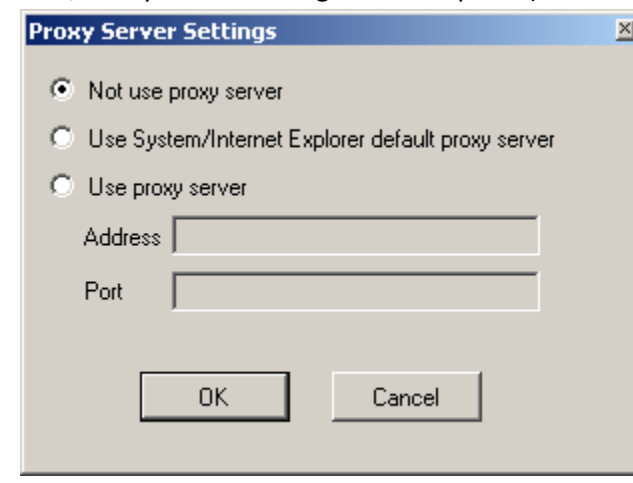

Ok, now it connects, but gives error since I haven't applied for the license

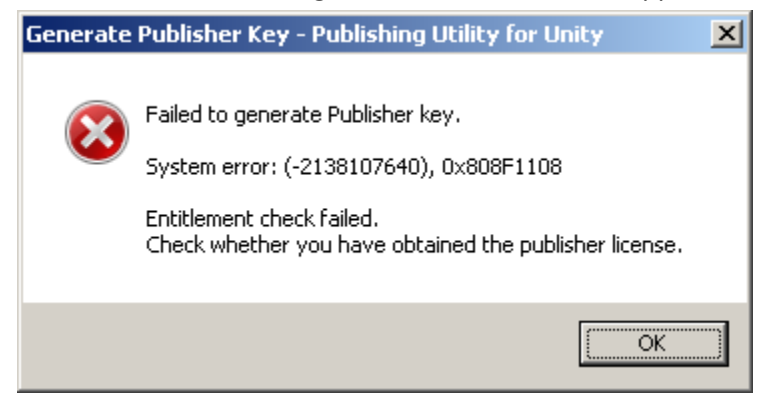

#### APPLYING FOR PUBLISHER LICENSE

- Go to:<https://psm.playstation.net/portal/en/index.html#top>
- Click that "Apply for PSM Publisher License"button

 $\Delta$  Release Information Unity for PSM "Public Preview" is available now.

A PSM Publisher License is needed for releasing your PSM Apps through the Store.

Apply for PSM Publisher License

# **Notifications**

- . "PSM Dev Program" will expand to 32
- New window opens, fill in the details..
- At the end you get message "Request Accepted

We have received your application to purchase a PSM Publisher License. You will be notified by email once approved. Please wait."

- In unity forums someone said it took 2 weeks.. uh..
- 14.4.2014 waiting for publisher license..